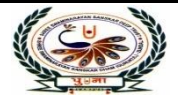

# **International School** arayan Gurukul, Zundal

# **SUMMATIVE ASSIGNMENT – 2 [2021-22]**

-।ज

**Grade – 5 Sub- COMPUTER**

# **Syllabus – CH- 6 , 7, 8 , 9 ( From Textbook)**

controlled to the con-

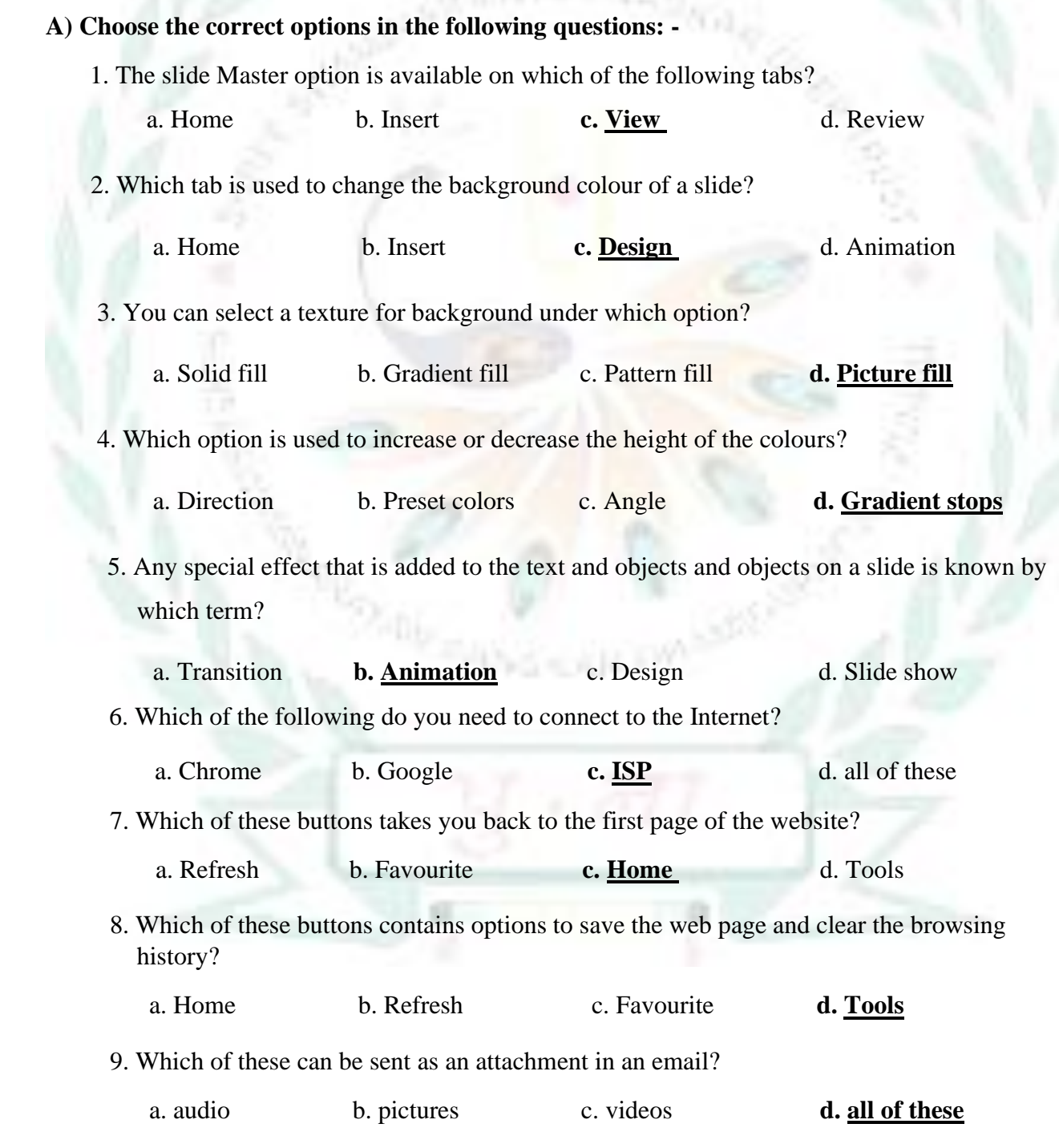

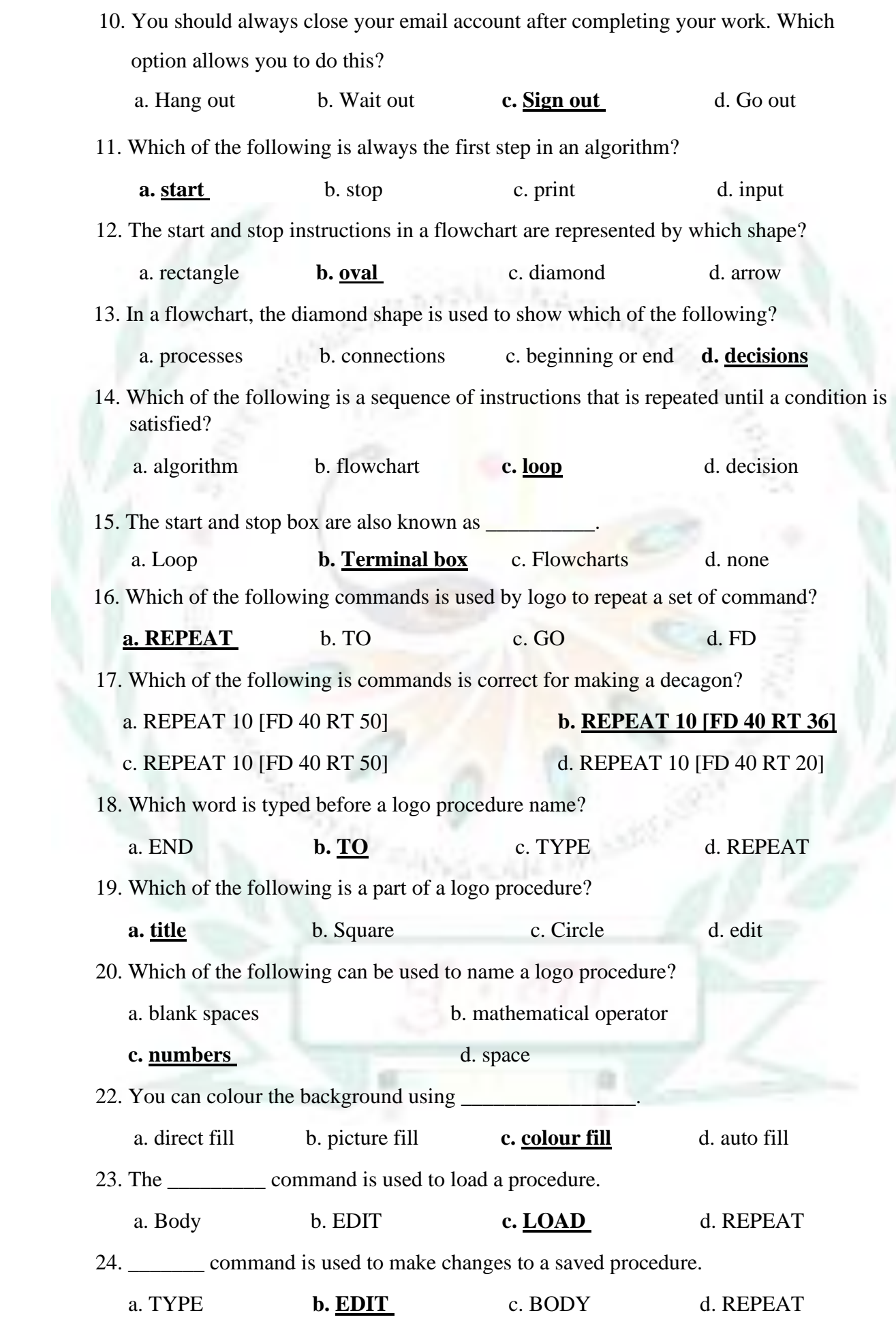

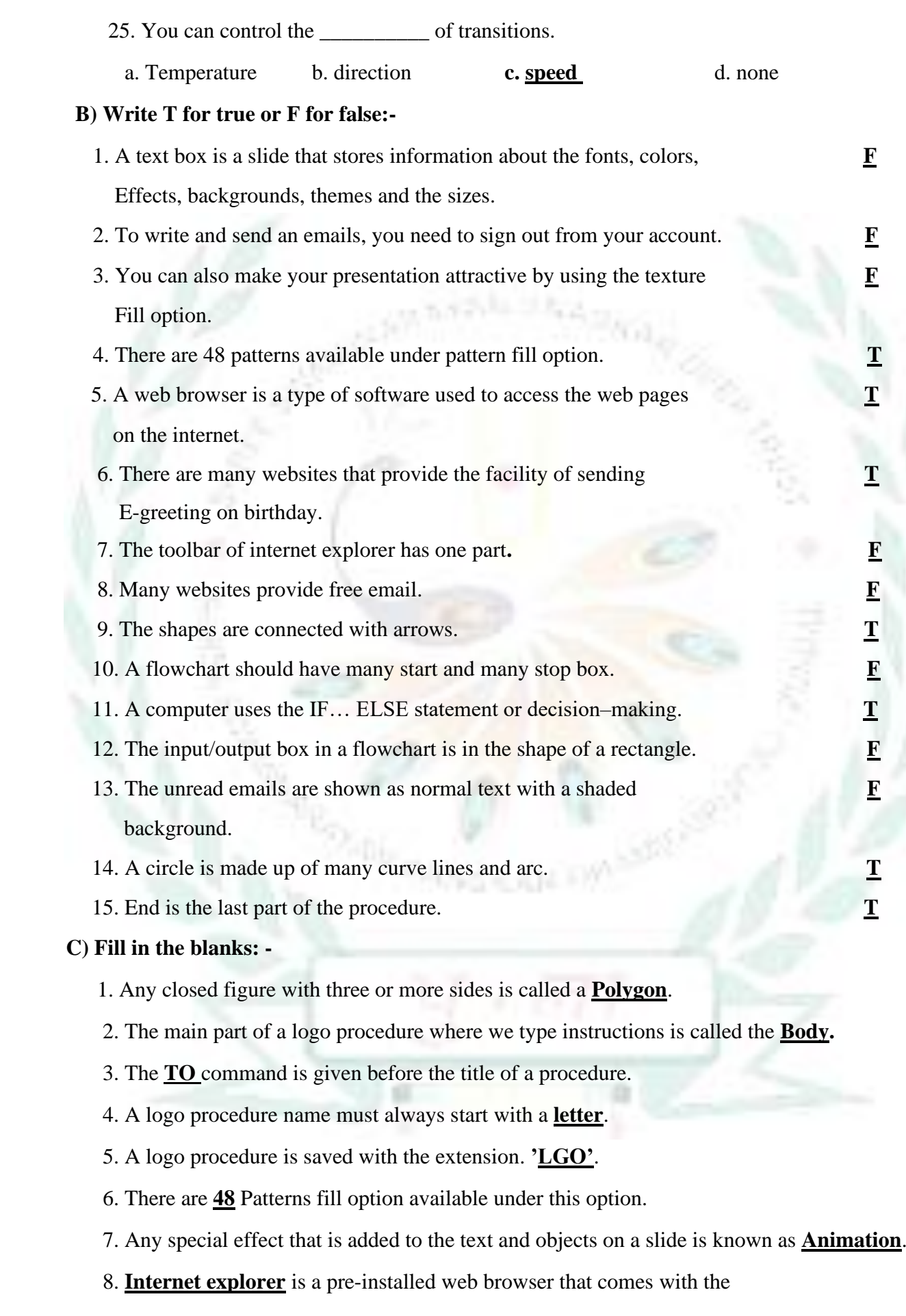

Windows Operating System.

- 9. **END** is the last part of a procedure in MSWLogo.
- 10. Every presentation contains at least one **slide master**.
- 11. A pictorial representation of the steps to achieve a desired result is called **flowcharts**.
- 12. A **saved** procedure can be executed any number of times.
- 13. The link in the **address bar** updates automatically when you move from one web page to another.
- 14. The start and stop box is also known as **terminal boxes.**
- 15. By default, the text inside a text box is always aligned at the **centre.**

#### **D) Match the following: -**

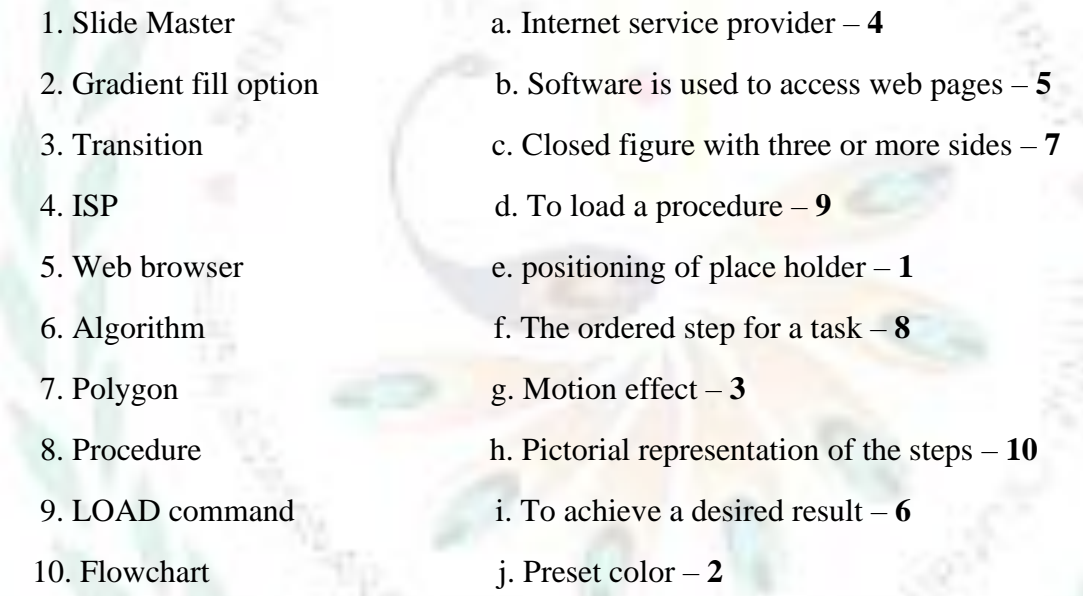

#### **E) Write the meaning of the following:-**

1. **Slide master**- a slide that stores information about the fonts, colours, effects, backgrounds,

themes and the size and positioning of placeholders in a presentation.

- 2. **Animation** any special effect that is added to the text and objects on a slide.
- 3. **Transition** motion effects that are seen when you move from one slide to the next during a slide show.
- 4. **Email** a message sent from one computer to another with the help of the Internet.
- 5. **Inbox** a folder where emails received by you are held.
- 6**. Algorithm-** the process of working in steps to achieve a desired result.
- 7. **Flow chart-** a pictorial representation of the steps used to perform a task.
- 8. **Polygon** a closed figure made up of three or more sides.
- 9. **Input box** the space where you type commands and execute them in logo.
- 10. **Procedure** the ordered steps of carrying out a task.

#### **F) Answer the following in one word:-**

1. What is a sequence of instructions that is repeated until a condition is satisfied?

## → **Loop**

2. Why a computer uses the IF …ELSE statement?

# $\rightarrow$  For decision **-** making

3. Which thing is needed while making an algorithm?

## → **Rules**

4. What is the direction of flow of information in a flowchart?

#### $\rightarrow$  It's either top or bottom.

5. What are terminal boxes?

#### $\rightarrow$  A flow chart that has only one start box and one end box.

6. What all the slides have same?

#### → **Theme, fonts, colors, effects and background**

7. What can you use to save time when you have a presentation with lots of slides.

#### → **Slide Master**

8. How much patterns are available under pattern fill option?

#### $\rightarrow$  48

9. How much slide master did every presentation contains?

# $\rightarrow$  5

10. Which tab is used to change the background color of a slide?

# → **Design**

11. What is a pre – installed web browser that comes with the Windows operating system?

## → **Internet Explorer**

12. What is the full form of Email?

#### → **Electronic Mail**

13. Which button is used to delete unwanted emails?

# → **Delete button**

#### 14. Who invented Electronic Mail?

# → **Ray Tomlinson**

15. Which button takes you back to first page of the website?

# → **Home**

- **G) Answer the following in brief:–**
	- 1. **What is slide master**?
	- $\rightarrow$  A slide master is a slide that stores information about the fonts, colors, effects, backgrounds, themes and the sizes of placeholders and their positioning in a presentation.
	- 2. **What are transitions**?
	- $\rightarrow$  Transitions are motion effects that are seen when you move from one slide to the next during a slide show.

## 3. **What is E-mail? Write the use of E-mail**.

 $\rightarrow$  E-mail or Electronic Mail is a message sent from one computer to another with the help of the Internet. You can send text pictures, audio and videos as attachments along with your email.

## 4. **Write the steps to how to make changes to a saved procedure**?

- $\rightarrow$  To make changes to a saved procedure, follow these steps:
	- i. Click on the File tab.
	- ii. Click on the Edit option. The Edit Procedure window open:
	- iii. Click on the procedure that you want to edit.
	- iv. Click Ok.

5. **What is the use of REPEAT command**?

- $\rightarrow$  The REPEAT command tells the turtle to repeat the given command a certain number of times.
- 6. **What is Internet Explorer**?

 $\rightarrow$  Internet explorer is a pre-installed web browser that comes with the Windows Operating System.

#### 7. **What are the rules for writing an Algorithm**?

- $\rightarrow$  There are certain rules for writing an algorithm:
	- i. Always begin the first step with START
	- ii. Always number the steps.
	- iii. Write each step in a separate line.
	- iv. Use the word INPUT or READ when you want an input.
	- v. Use the word PRINT or WRITE when you want an output.
- 8. **What is Internet**?
- $\rightarrow$  The Internet is a world wide network that connects millions of computer. It enables the computers to share information among them.
- 9. **What is an Input box**?

 $\rightarrow$  The space where you type commands and execute them in logo is called Input box.

## 10. **What is a slide master**?

 $\rightarrow$  A slide master is a slide that stores information about the fonts, color, effects, backgrounds, themes and the sizes of placeholders and their positioning in a presentation.

#### 11. **How to apply a theme to the slide master**?

- $\rightarrow$  To apply a theme to the slide master follow these steps :
	- i. Open the slide master view and select the slide master.
	- ii. Click on the themes drop down arrow to open a list of themes.
	- iii. Select a theme.
	- iv. Click on the close mater view button on the slide master tab

## 12. **What is a flow chart**?

 $\rightarrow$  A pictorial representation of the steps to perform a particular tasks is called a flow chart.

# 13. **Write the steps to how to save a procedures**?

- $\rightarrow$  To save a procedure, follow these steps:
	- 1. Click on file
	- 2. Click on the save as option
	- 3. The save as dialog box opens.
	- 4. Type a file name in the file name box.
	- 5. Click on save.

# 14. **What is animation**?

- $\rightarrow$  Any special effect that is added to the text and objects on a slide is known as an animation.
	- 1. 15. **What is modem**?
- $\rightarrow$  A device that is need to connect a computer to the ISP is called a modem.

# **H) Name and draw the following that are used in a flowchart:-**

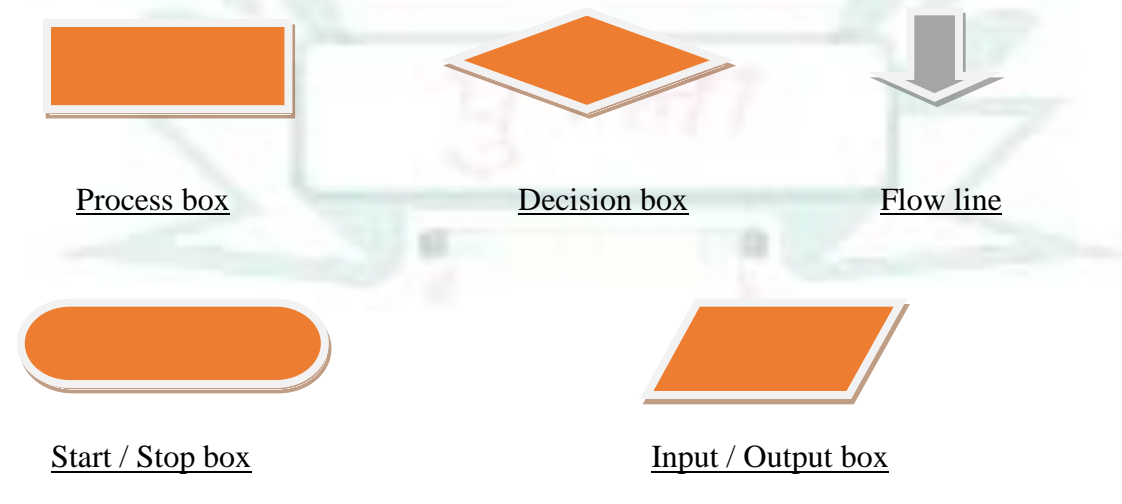

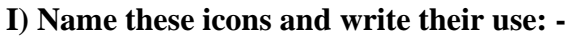

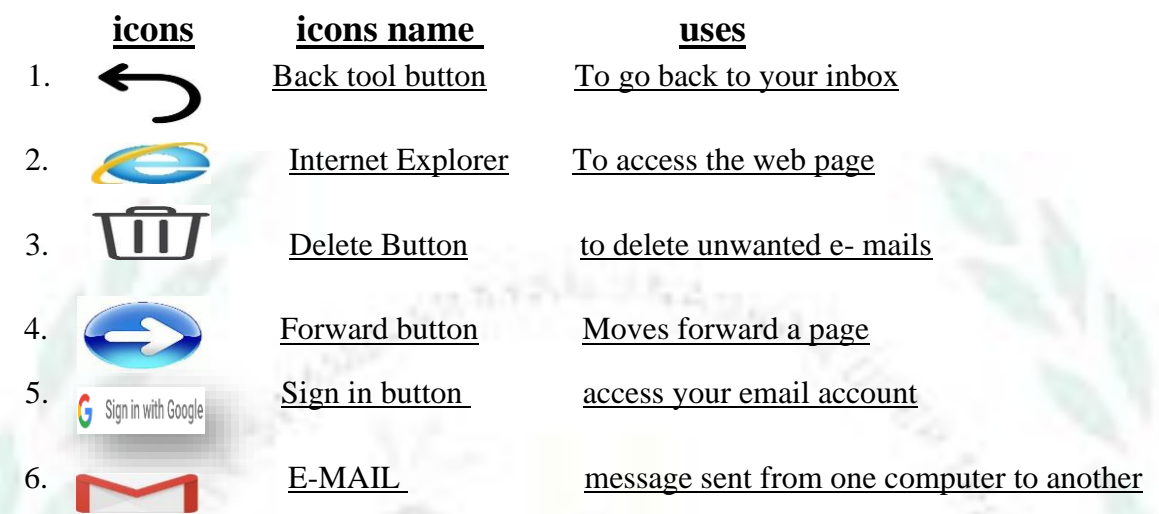

# **J) Write and calculate the Commands in the given blank:-**

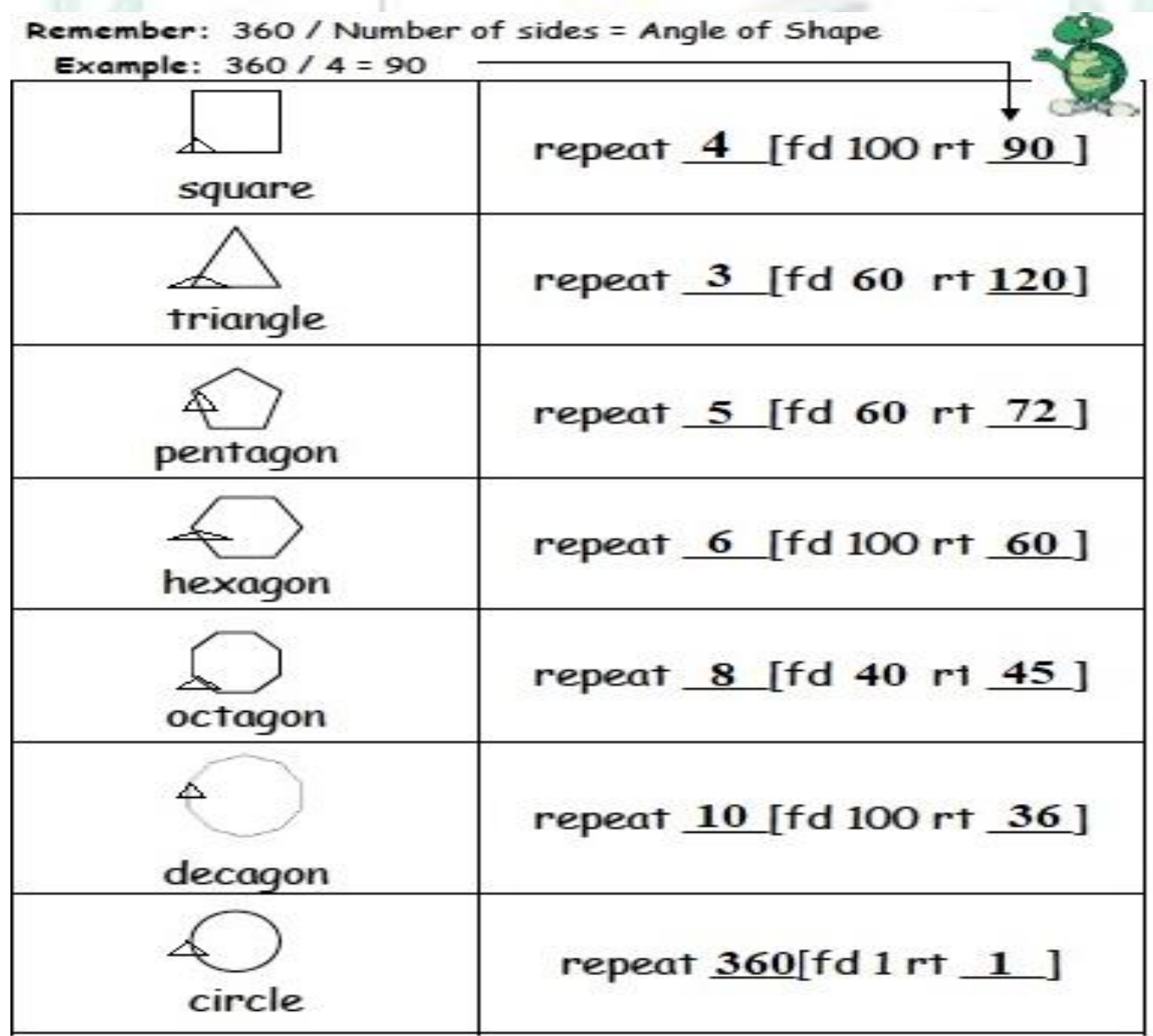